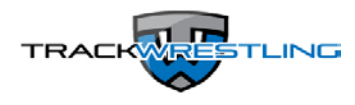

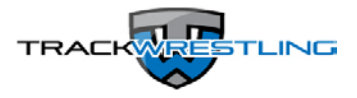

## **Statistics Program and Results Entry**

- 1) Log into your schedule page on Trackwrestling by going to [www.trackwrestling.com](http://www.trackwrestling.com/)
- 2) Select Manage from the menu bar
- 3) Select 'Season Teams'
- 4) Select your season and state
- 5) Select a user type of 'Administrator'
- 6) Enter your username and password (this should be your OPC login information)
- 7) Click on the [Enter Season] button to enter your team's schedule page
- 8) Confirm your email address if prompted
- 9) You will now see your schedule (if you have entered it on the NWCA/OPC)
- 10) Click on the event you want to score on your schedule page
- 11) Click on the red 'Live Entry' link at the top of the page
- 12) Click on the weight class if scoring a dual meet. If you are scoring an individual tournament go to the 'Matches' link, select the match or use the [Add Match] button to add a match
- 13) Verify the participants or use the drop-downs to select a new wrestler
- 14) Click the [Save and Continue] button
- 15) Use the buttons in the Live Scorebook to enter match details
- 16) To delete/change a stat just click on the stat listed in the middle of the screen summary you wish to edit and make the change
- 17) To change periods, click  $\leq$  = = Prev or = = > Next (do NOT use the period drop-down menu)
- 18) Click 'Result' in the left menu when match is complete regardless of the win type
- 19) Edit match details if needed and click [Save Result]
- 20) Continue on with the rest of your matches
	- All match result data syncs back to the NWCA so there is no need to duplicate the entry process on the NWCA/OPC website.
	- These are the steps to follow even if you are entering stats after a match is complete.
	- You can enter results or stats offline as well by clicking "Offline Entry".
	- To purchase the Statistics Program to keep track of individual stats you can log into your team's page on Trackwrestling and click on 'Statistics'. Click the blue 'here' link towards the bottom of the page to sign up.
	- Click [here](http://www.trackwrestling.com/tw/FAQDisplay.jsp?staticCats=31009&fromDomain=0.0) for FAQ's and videos that cover these steps and much more. (or paste http://www.trackwrestling.com/tw/FAQDisplay.jsp?staticCats=31009&fromDomain=0.0 in your URL box)
	- Go to [www.trackwrestling.com/tickets](http://www.trackwrestling.com/tickets) for technical help on entering stats and live scoring.

## TRACKWRESTLING RESULTS ENTRY POINTERS

The NWCA and Trackwrestling have partnered to provide an easy way to report match results. The rosters on Trackwrestling are tied to your weight management program (OPC) provided by the NWCA and will update as entries and changes are made. Starting at the beginning of this wrestling season all varsity match results shall be entered into Trackwrestling.

There are several ways your results can be entered into Trackwrestling:

1. After running a tournament on Trackwrestling, you will just need to sign off on the team and wrestler matchings when the tournament is completed. Completing this process will allow the results for each team to be dumped back into their respective schedule. This is done on a nightly basis so once the teams and wrestlers are signed off on, the results should show up on the teams schedules the next day.

2. If you competed in a tournament that used Trackwrestling, your results will sync to Trackwrestling after the tournament directors complete the sign off process as described above. If the directors have not signed off and your results are not syncing you can import them manually by clicking on the event on your schedule and using the import option.

3. All dual results will be entered into Trackwrestling through your schedule page. Results entered by one team will sync to the other team's schedule page so only one team needs to enter them.

4. If you competed in a tournament that did not use Trackwrestling then you will need to enter the results manually into your Trackwrestling schedule page.